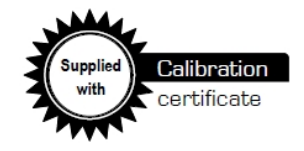

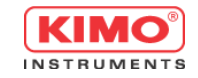

# **DBM610 AIRFLOW METER**

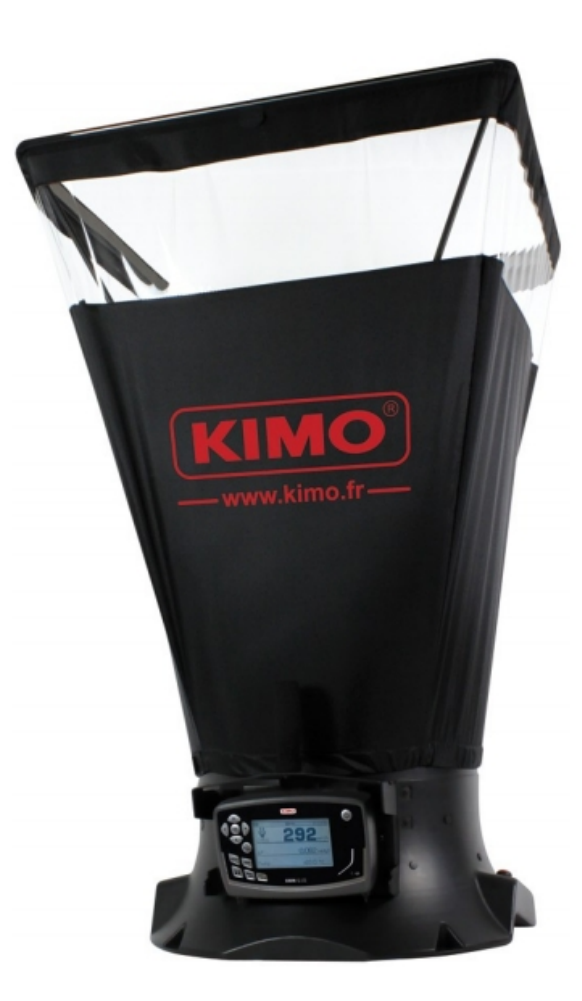

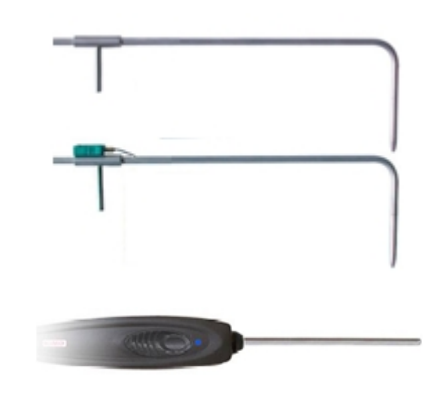

**RET** 

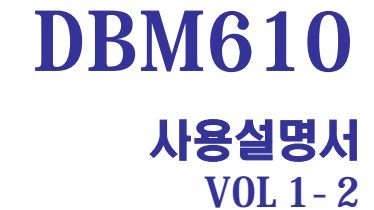

**[www.kimocorea.com](http://www.kimocorea.com)**

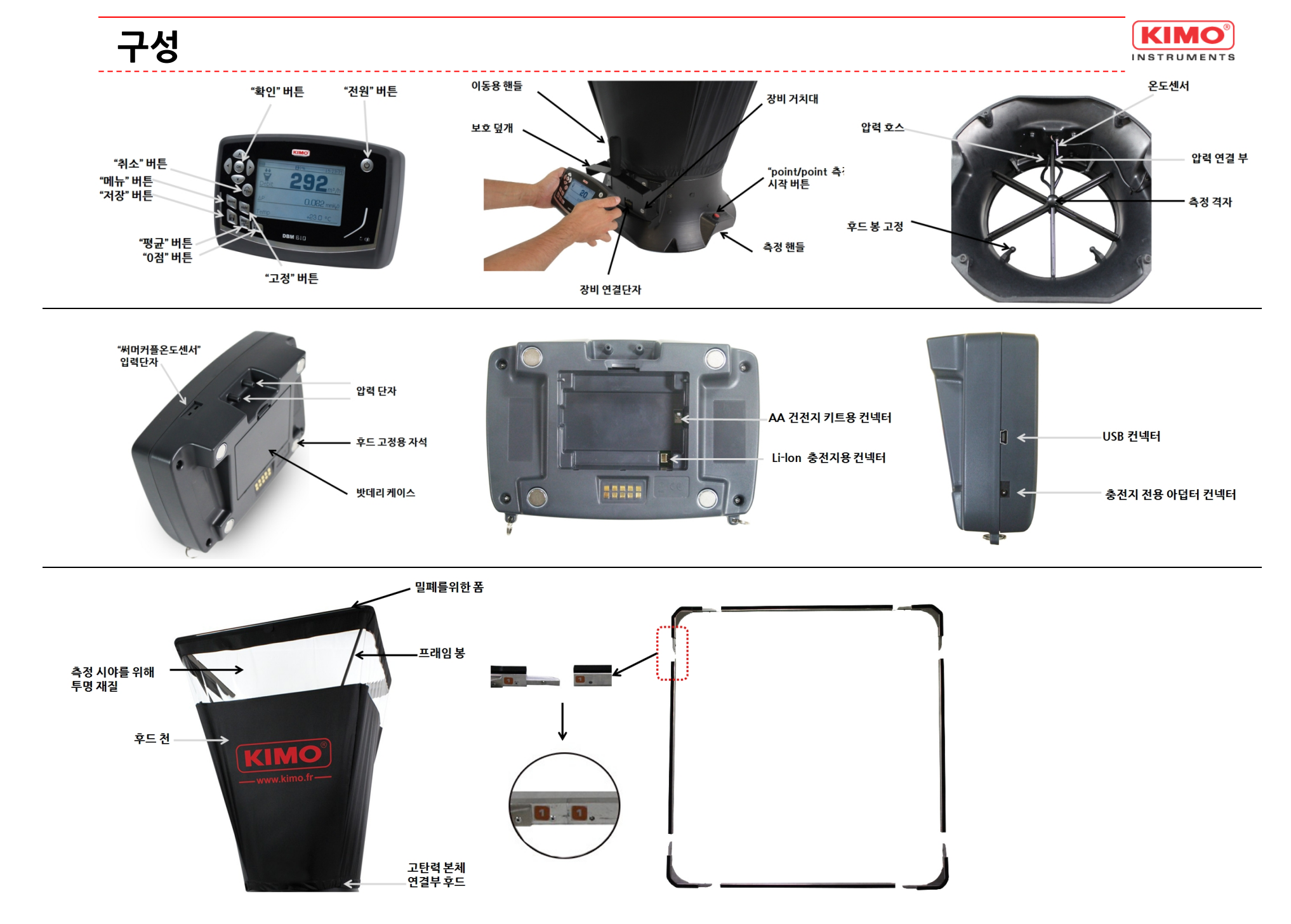

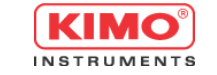

**1. 후드를 펼치세요.**

**후드 설치**

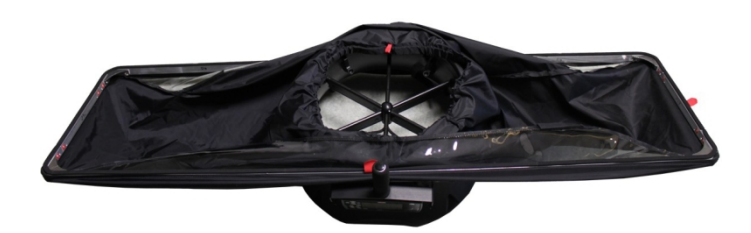

**2. 원형 밴드가 강하게 고정됩니다.**

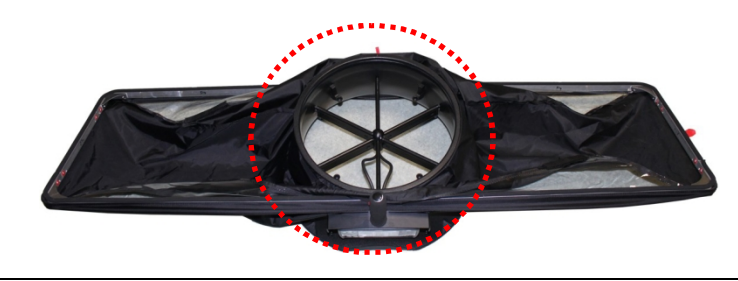

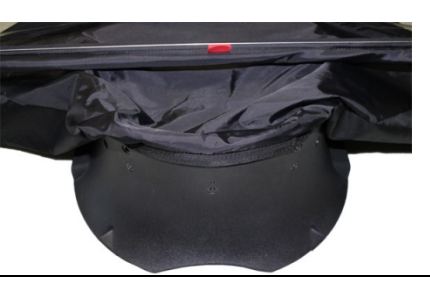

**3. 천의 표시와 베이스에 표시가 동일하기 맞춰서 준비합니다.**

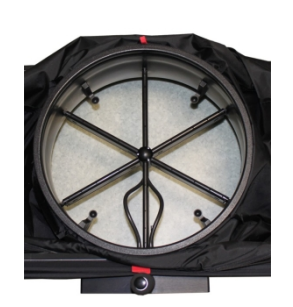

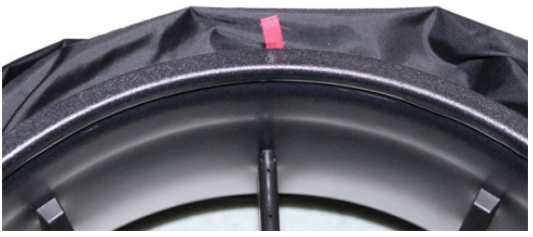

**4. 베이스에 고정부와 프래임 사이를 봉으로 고정 합니다.**

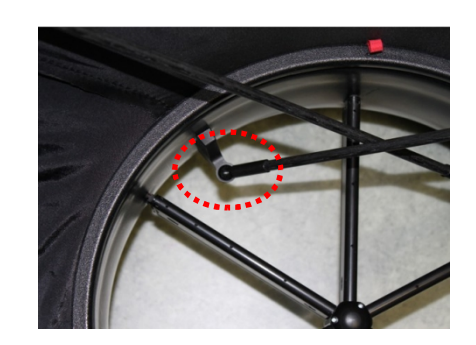

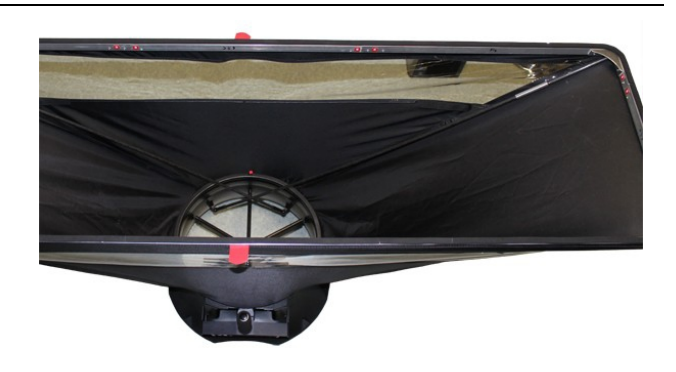

# **후드형 풍량계 모드 (후드 연결 사용시)**

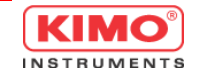

## •전원버튼을 눌러서 장비를 켭니다. •이와 같이 기본 화면이 표시 됩니다

- 풍량(airflow)
- 차압(delta pressure)
- 온도(temperature)

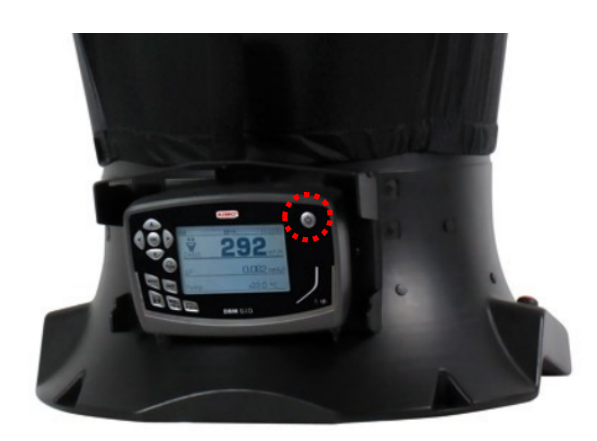

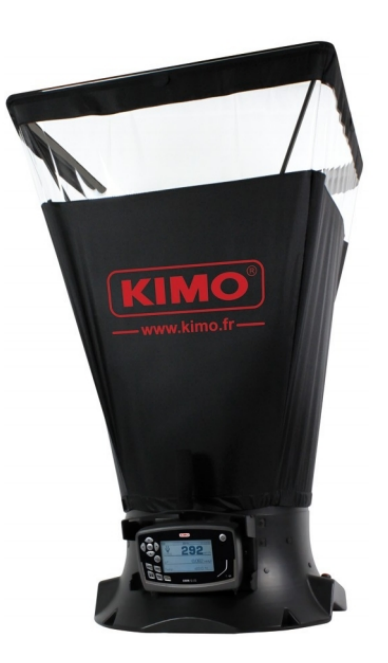

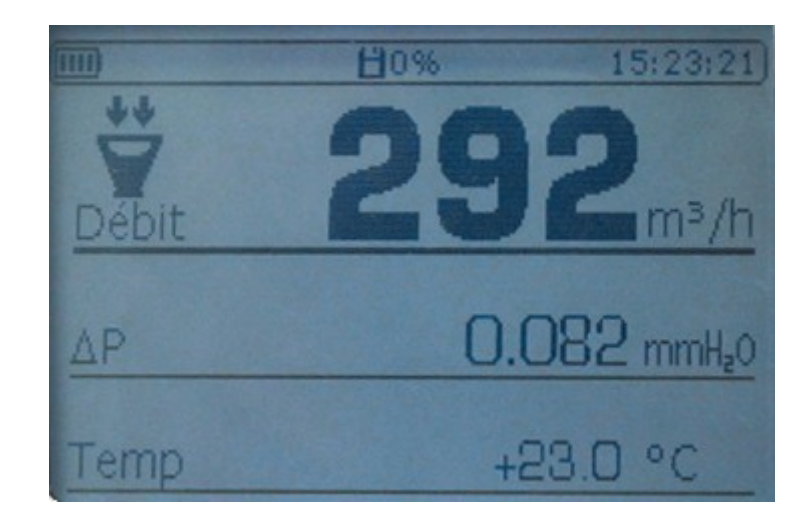

**기본 세팅**

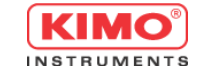

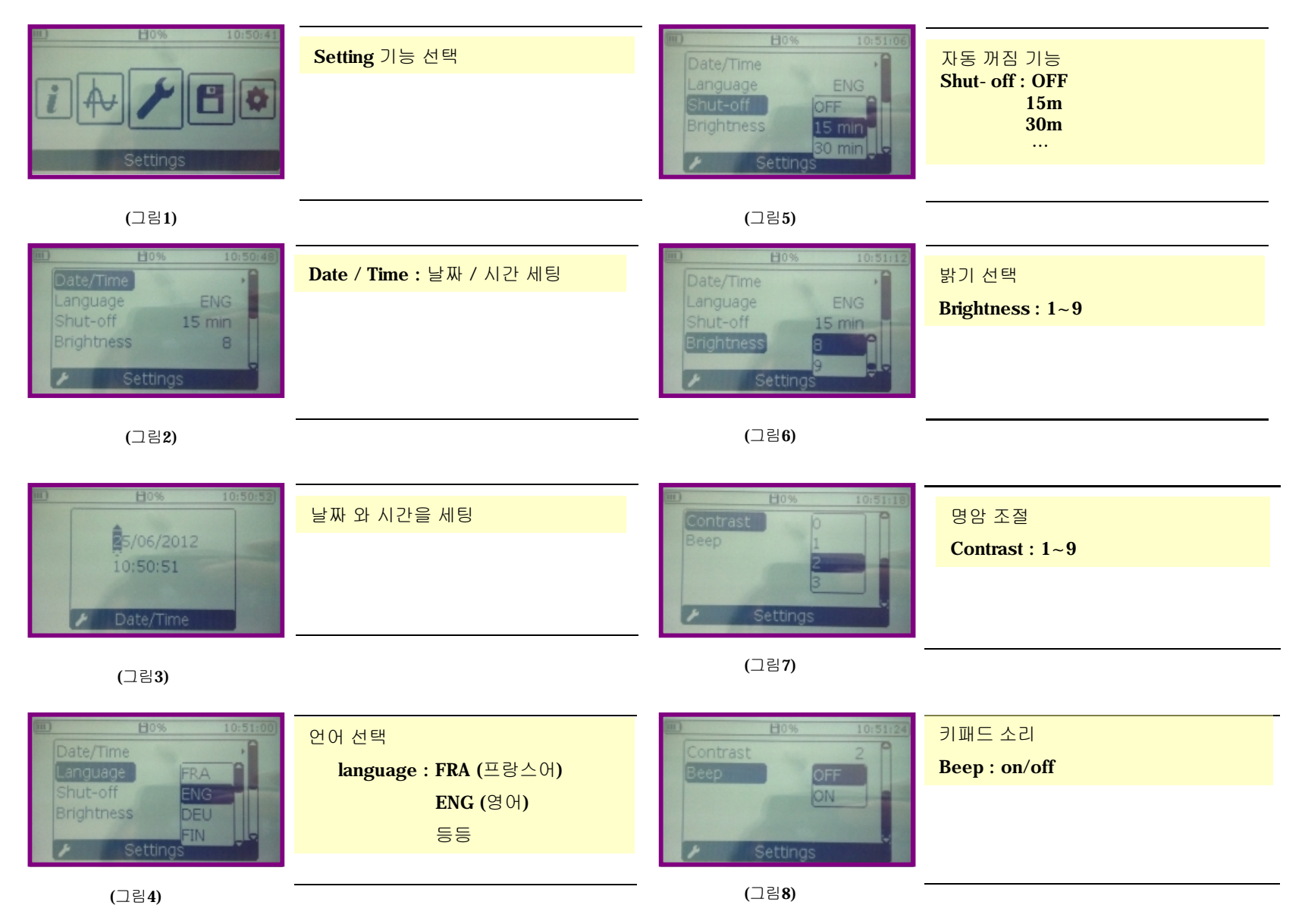

**측정치 설정**

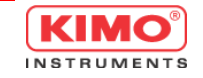

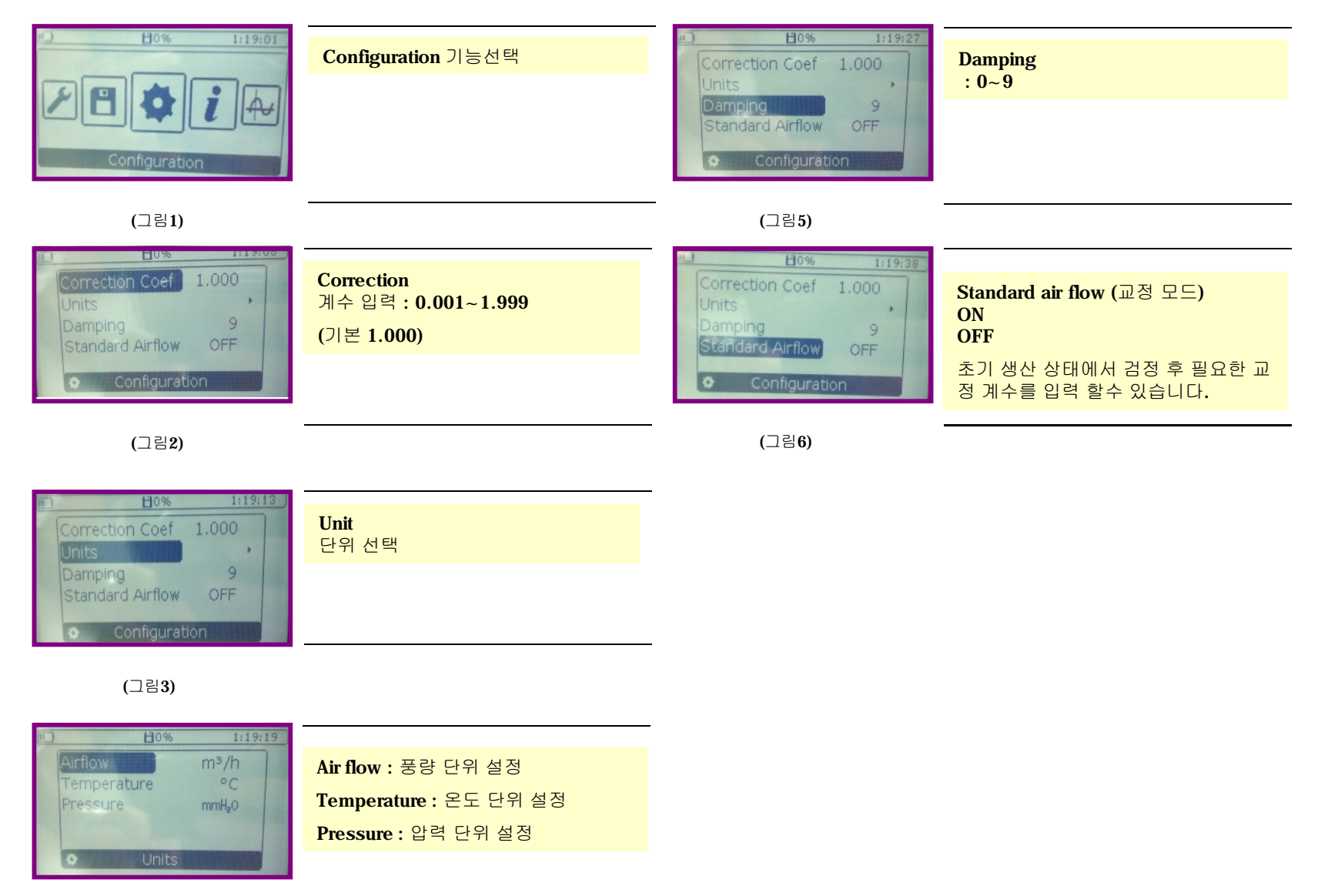

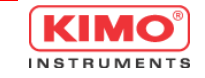

## **※ Moy/Avg 버튼을 눌러 측정 메뉴로 들어갑니다.**

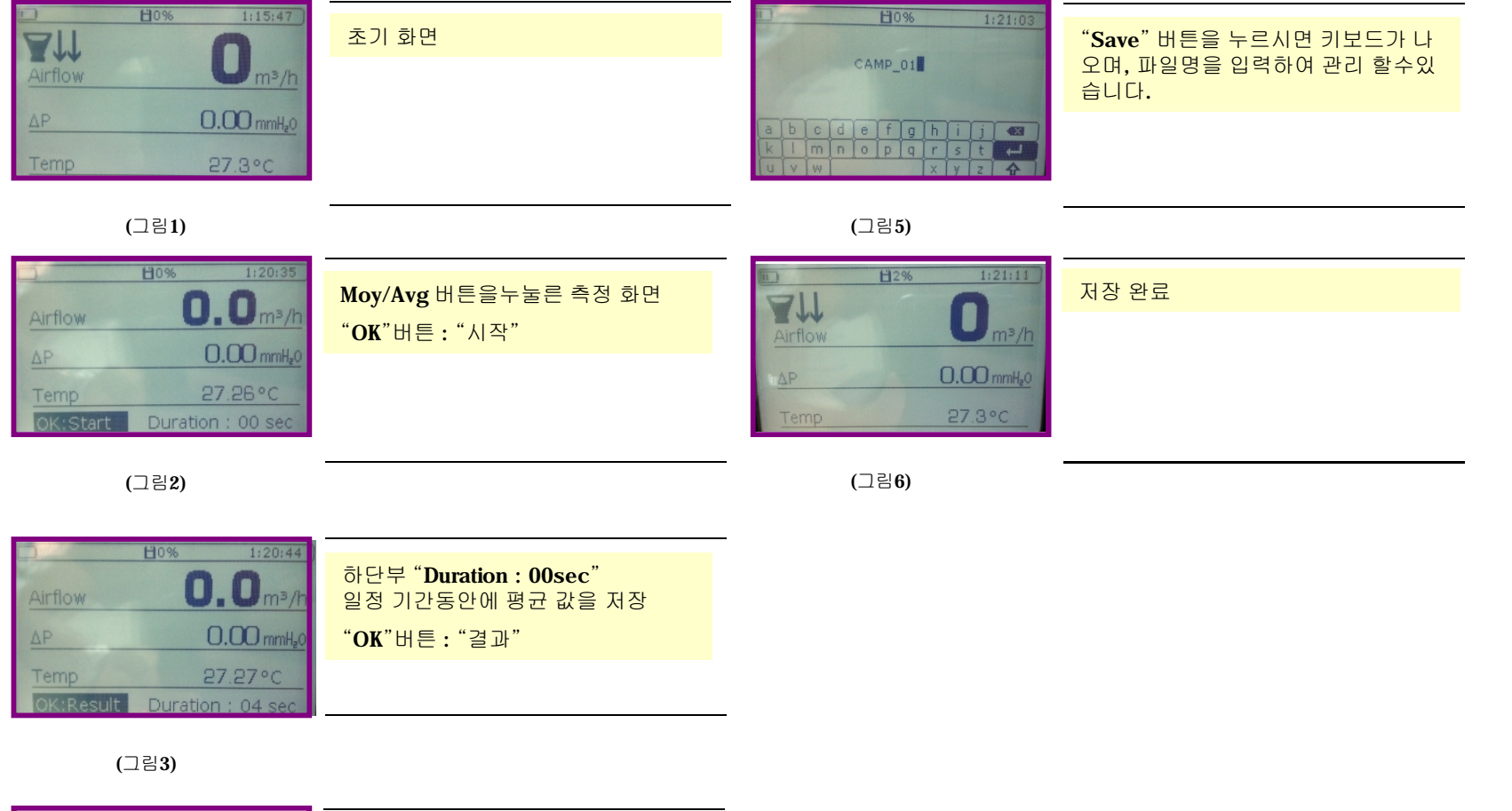

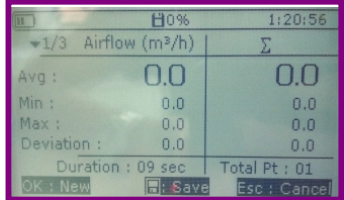

상기 내용으로 측정된 결과가 나오며, OK : NEW (추가로 측정합니다) 디스켓 : Save (축적된 데이터를 모두 저장합니다) Esc : Cancel (취소)

**평균값 측정**

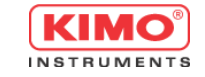

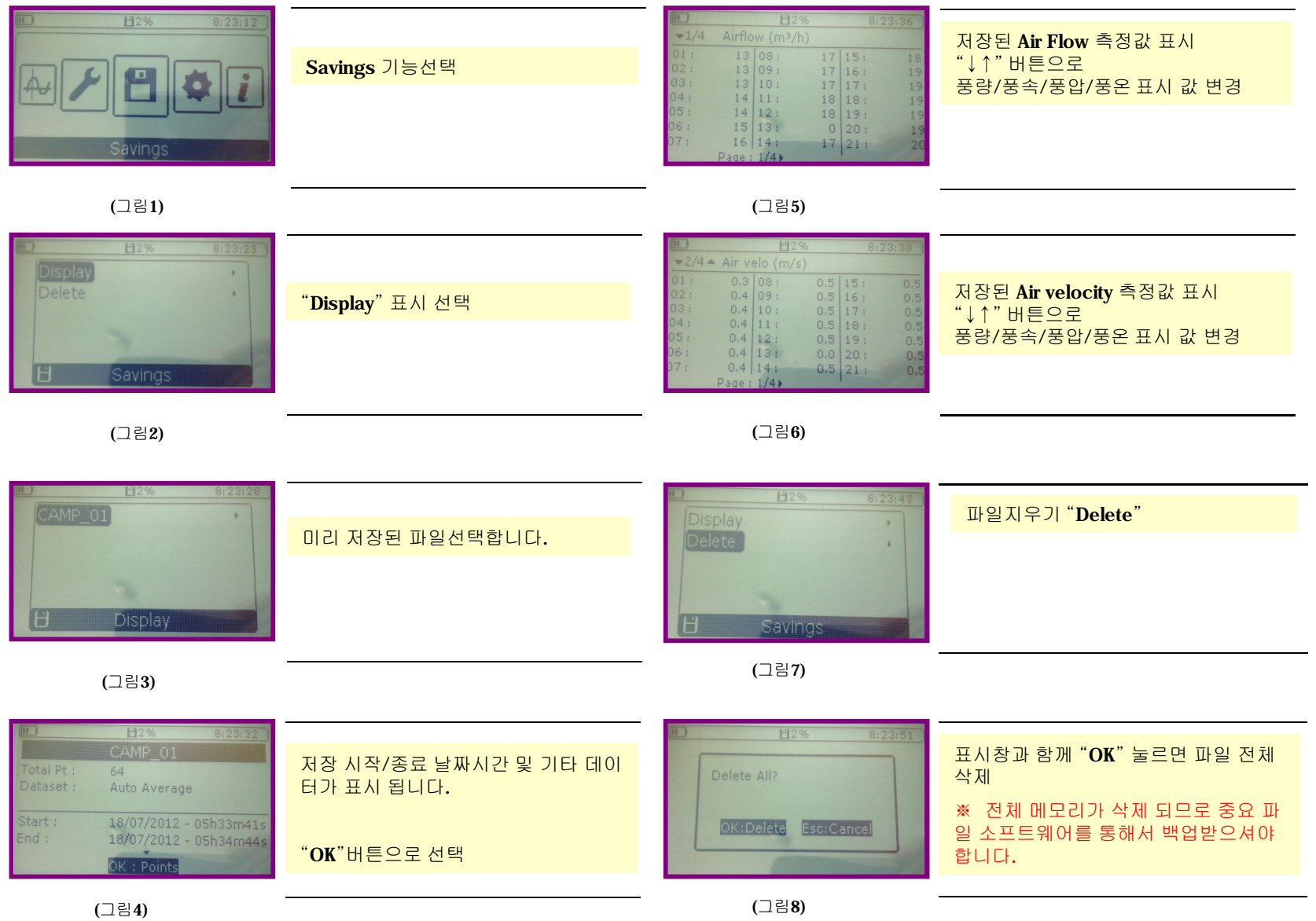

# **차압용 풍속/풍량계 사용 모드 (후드 제거 사용시)**

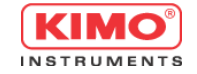

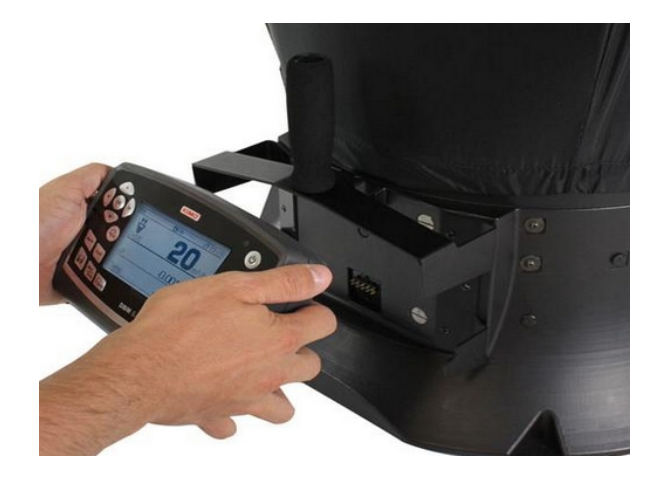

## •전원버튼을 눌러서 장비를 켭니다. •이와 같이 기본 화면이 표시 됩니다

- 풍량(airflow)
- 풍속(airvelocity)
- 차압(delta pressure)
- 온도(temperature)
- 풍량측정 구조 타입
- 덕트 사이즈

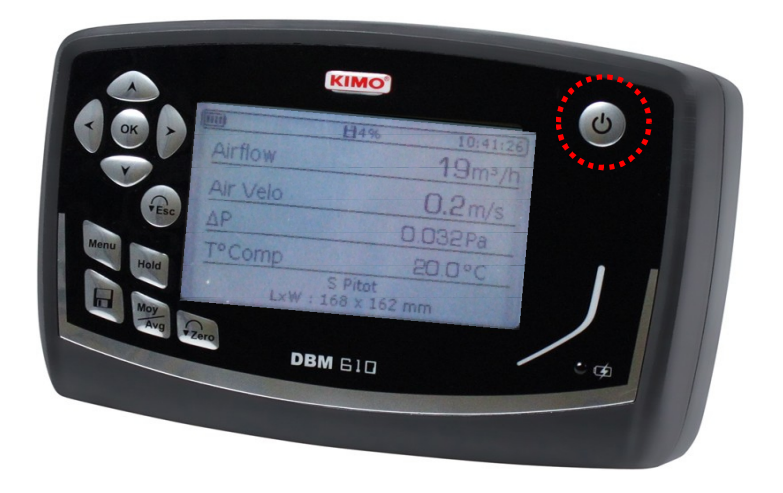

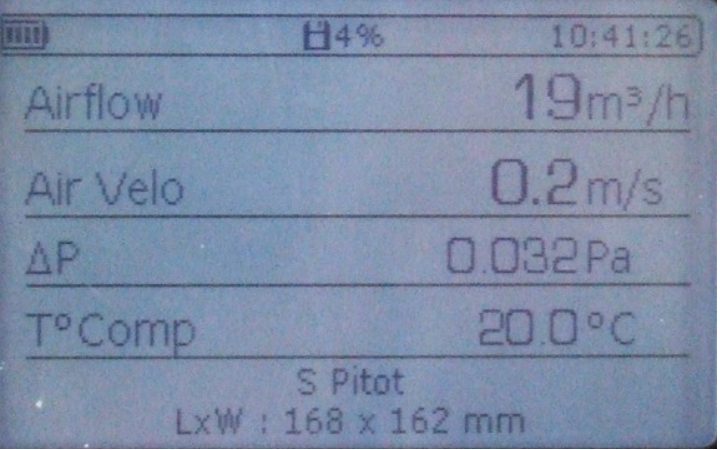

**기본 설정**

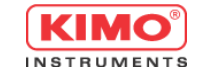

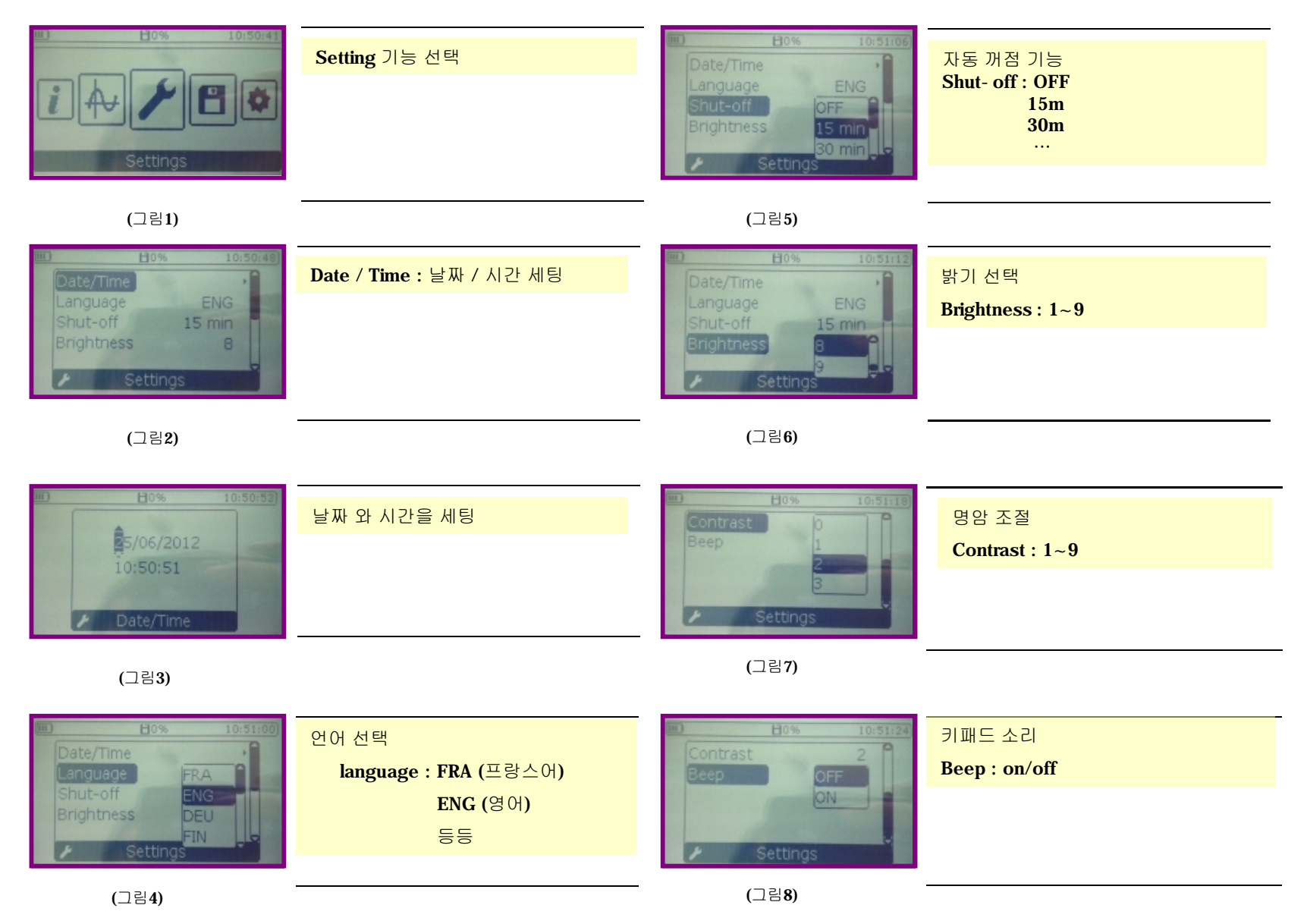

**측정치 설정**

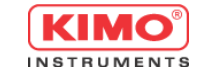

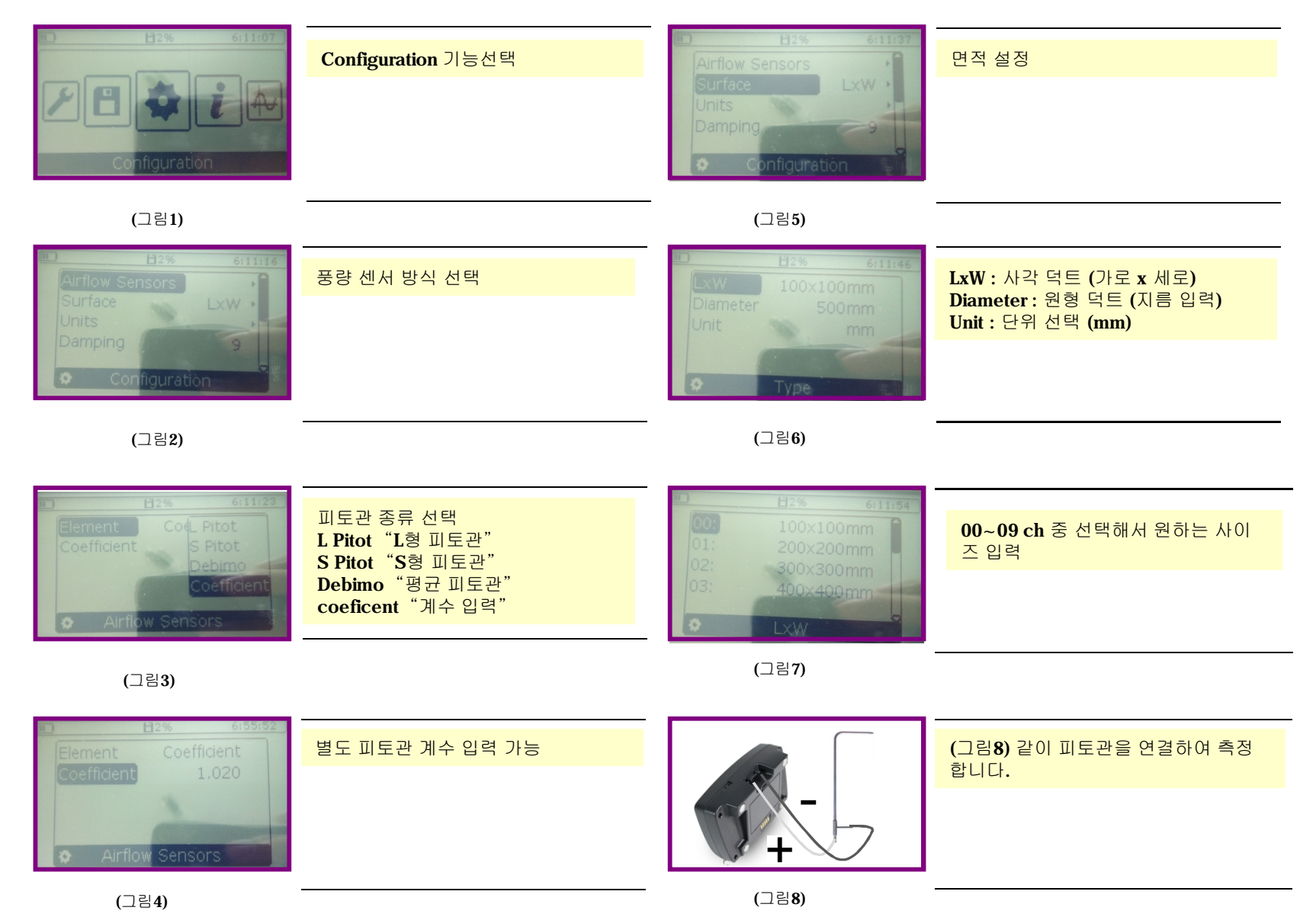

**측정치 설정**

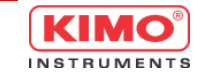

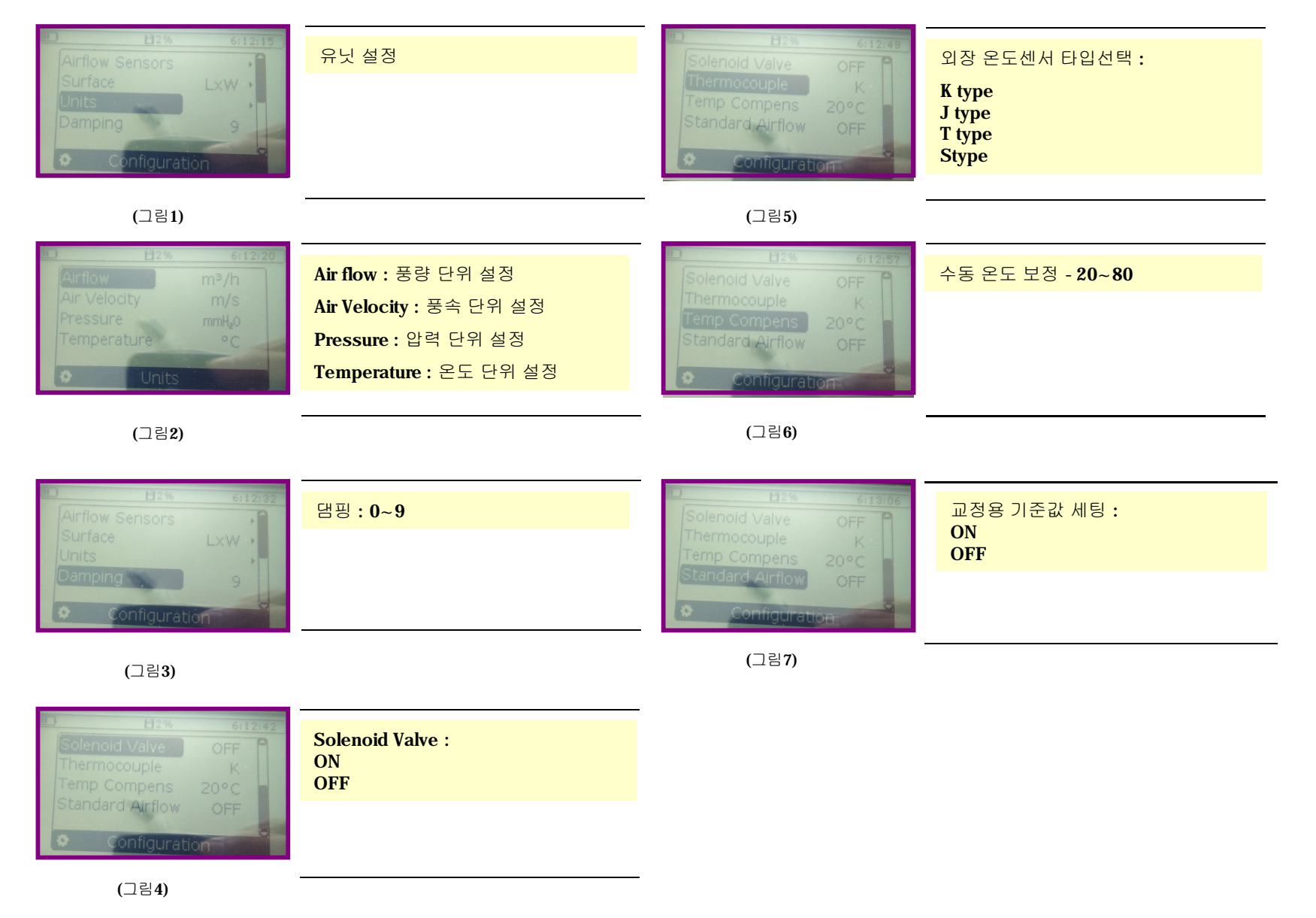

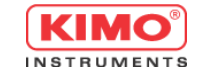

## **※ Moy/avg 버튼을 눌러 세팅 메뉴로 들어갑니다.**

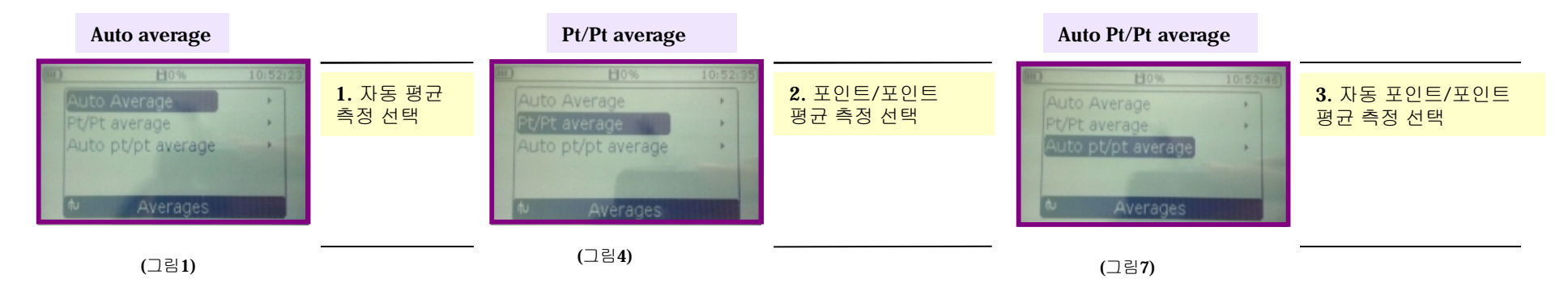

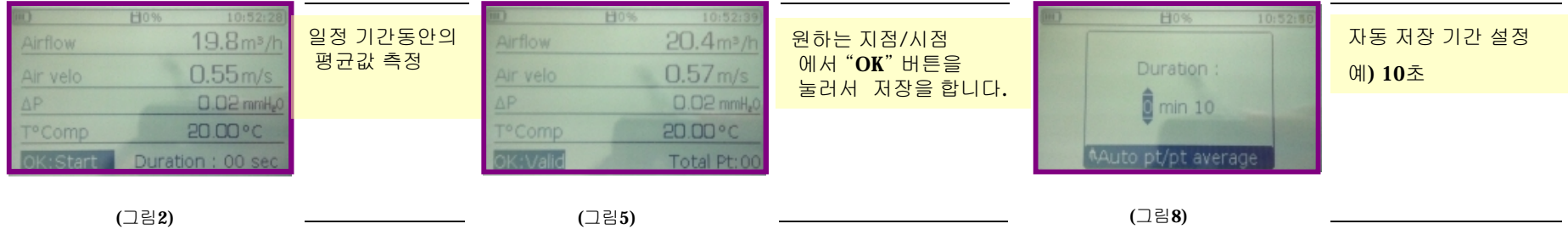

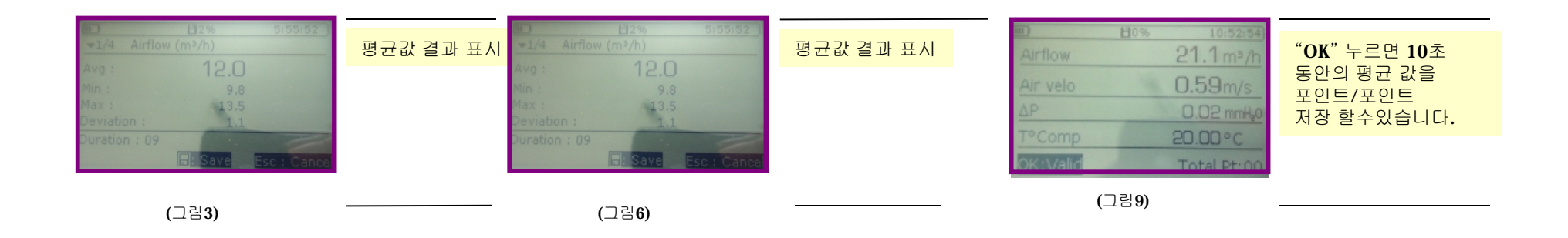

**평균값 측정**

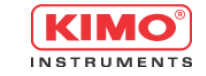

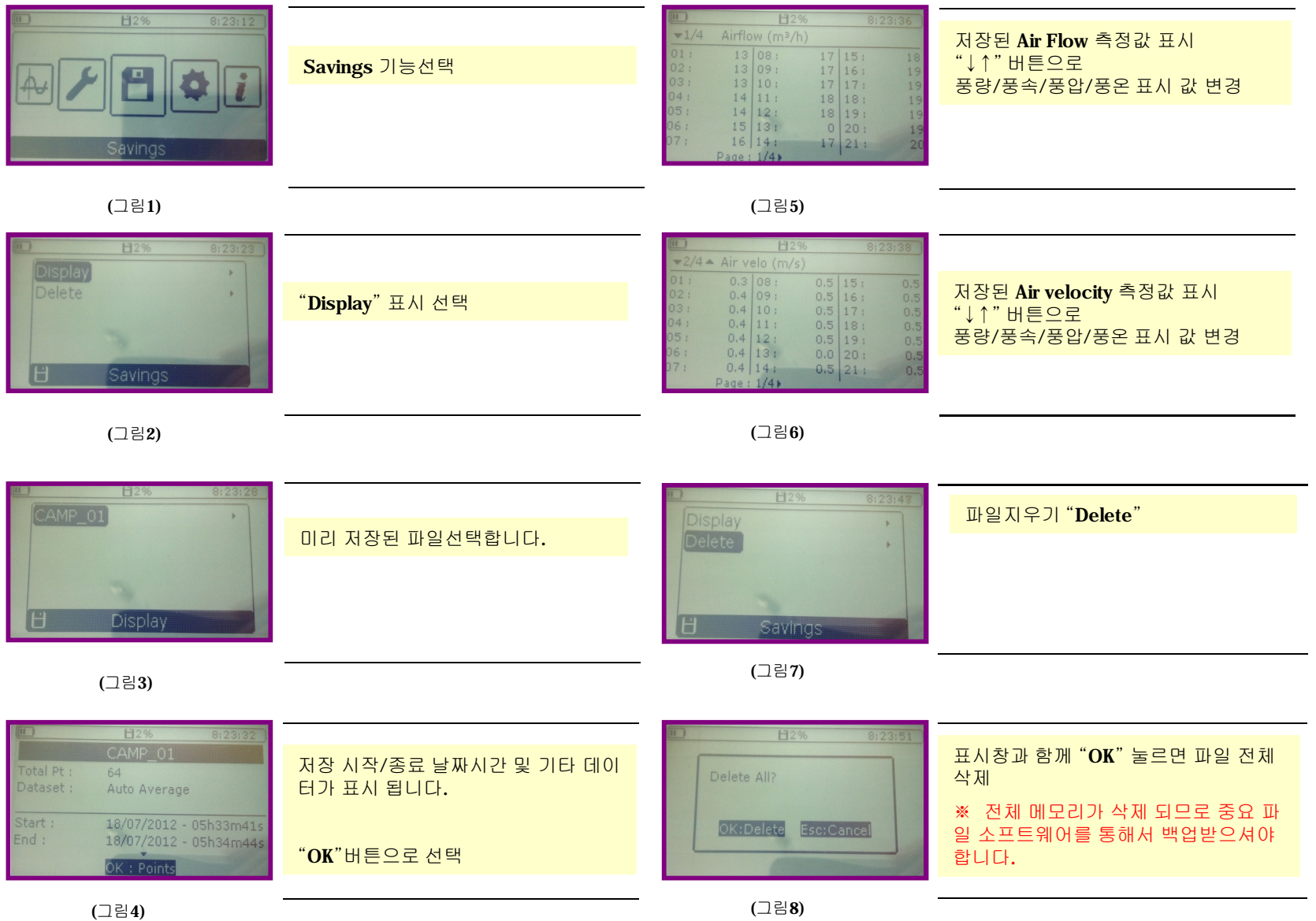